| ಸೈನಿಕ ಕಲ್ಯಾಣ ಮತ್ತು ಪುನರ್ವಸತಿ ಇಲಾಖೆ                                   |
|----------------------------------------------------------------------|
| Department of Sainik Welfare                                         |
| ಯುದ್ಧದಲ್ಲಿ ಮಡಿದ / ಅಂಗವಿಕಲರಾದ ಮಾಜಿ ಸೈನಿಕರ ಮಗಳಿಗೆ                      |
| ಹುದುವೆ ಅನುದಾನಕ್ಕಾಗಿ ಅರ್ಜ                                             |
| Application for marriage grant for the daughter of Battle Casualties |

Step 1: Go to sevasindhu.karnataka.gov.in website and click on Departments & Services

| 🗙 Search results - b 🗙 📔 🎦 Revenue Pushed 🗙 📔 🖿 N                          | ew and OTC Rei 🗴 🙊 Seva Sindhu 🗙 😰 (10) WhatsApp 🗙 🛛 🦐 ServicePlus-Prod 🗴                              | < 🛛 Z Zimbra Web Clie: ×   + 💿 - 🗇 ×                                                                                                    |
|----------------------------------------------------------------------------|----------------------------------------------------------------------------------------------------|----------------------------------------------------------------------------------------------------|
| $\leftrightarrow$ $\rightarrow$ C $$ sevasindhu.karnataka.gov.in/Sevasin   | dhu/English                                                                                            | ☆ 🙂 :                                                                                                    |
| Note: Supported browser versions are Internet                              | explorer 9+, Mozilla 50+ and Chrome 52+                                                                | 🚷 子 🈏 🐻 English ಕನ್ನಡ 🕇                                                                                                    |
| ಕರ್ನಾಟಕ ಸರ್ಕಾರ                                                             | ABGAN ACQU                                                                                             |                                                                                                    |
| SRI. B.S.YEDIYURAPPA<br>Hon'ble Chief Minister,<br>Government of Kernstaka |                                                                                                    | SRI. S.SURESH KUMAR<br>Hen'ble Minister of Primary & Secondary<br>Education and Sakela,<br>Covernment of Karnataka                                                                                                    |
| HOME ABOUT SEVA SINDHS DEPARTMENTS & SERVICE                               | ES SEPPICE CENTERS GRAMA ONE TRACK YOUR APPLICATION STATUS REPORTS-DASH                                | IBOARD FAQ DEPARTMENT CONTACT DETAILS CONTACT                                                                                                    |
|                                                                            | Track your application status for covid relief fund-2021                                               |                                                                                                    |
| <b>(</b>                                                                   | Application for financial assistance to Film and Television artists User Manual   Video Manual         |                                                                                                    |
| Application for 11 categ                                                   | ories of Unorganized workers to avail Rs.2000/- as one time compensation<br>User Manual   Video Manual | due to 2nd wave of Covid-19                                                                                                    |
| Bravo Certificate Bjpg ^ 🕙 excel_export_1                                  | 524xlsx ^                                                                                              | Show all X                                                                                                    |
| P Type here to search                                                      | o 🗄 💽 📻 🚖 🔒 😂 🜆 🧑 🖉 🥥                                                                                  | Sorc へ 点 空 短 400 ENG 2:07 PM     No 6/25/2021     No 6/25/2021     No 6/25/202     No 6/25     No 6/25     No |

**Step 2**: Click on <u>Sainik Welfare</u> and select <u>Application for marriage grant for the daughter of Battle Casualties</u>. Alternatively, you can search Application for marriage grant for the daughter of Battle Casualties in the <u>search</u> <u>option</u>

| M Search results - babyn 🗙   🛨 Revenue Pushed sheet 🗙   🎦 New and       | d OTC Revenue 🗙 🙊 Seva Sindhu        | × 🙆 (4) WhatsApp        | 🗙 📔 🌄 Zimbra: Inbox (45)                          | ×   +                | • -                                                     | ٥                    | $\times$ |  |
|-------------------------------------------------------------------------|--------------------------------------|-------------------------|---------------------------------------------------|----------------------|---------------------------------------------------------|----------------------|----------|--|
| ← → C 🔒 sevasindhu.karnataka.gov.in/Sevasindhu/Departme                 | entServices                          |                         |                                                   |                      |                                                         | ☆ 🕒                  | :        |  |
| Honfble Chief Minister,<br>Government of Karnataka                      | ÎUNET                                |                         |                                                   | Ec                   | ister of Primary<br>lucation and Sak<br>ernment of Karn | ala,                 | Î.       |  |
| HOME ABOUT SEVA SINDHU DEPARTMENTS & SERVICES SERVICE                   | CENTERS GRAMA ONE TRACK YOUR #       | APPLICATION STATUS REPO | RTS-DASHBOARD FAQ DEPA                            | RTMENT CONTACT       | T DETAILS C                                             | DNTACT               |          |  |
|                                                                         |                                      |                         | Search Service                                    | <b>*</b>             |                                                         |                      |          |  |
| + North Western Karnataka Road Transport Corporation                    | + PRE-UNIVERSITY BOARD               |                         | + Revenue Department                              |                      |                                                         |                      |          |  |
| + Para Medical Board                                                    | + Primary Education Department       |                         | + Revenue Department (<br>Management)             | Bhoomi, UPOR and     | Diasaster                                               |                      |          |  |
| + Personnel and Administrative Reforms                                  | + Public Works Department            |                         | + Rural Development And Panchayath Raj Department |                      |                                                         |                      |          |  |
| + Planning, Programme Monitoring & Statistics Department                | + Rani Channamma University          |                         | - Sainik Welfare & Resettlement                   |                      |                                                         |                      |          |  |
| + Ports and Inland Water Transport Department                           | + Registrar of Cooperative Societies |                         | Application for issue                             | of CET Certificate   |                                                         | *                    |          |  |
|                                                                         |                                      |                         | Application for man<br>Battle Casualties          | iage grant for th    | e daughter o                                            | of                   |          |  |
|                                                                         |                                      |                         | + Sericulture Departmen                           | t                    |                                                         |                      |          |  |
|                                                                         |                                      |                         |                                                   | 1 2                  | 3 4 5                                                   | 67                   |          |  |
| https://sevasindhu.karnataka.gov.in/Sevasindhu/DepartmentServices# PLUS | Page last updated of                 | on: 29-May-2021 4:41 PM |                                                   |                      |                                                         |                      | -        |  |
| Type here to search O                                                   | H 💽 🧮 🖻 🔒                            | 😆 🖻 🔽                   | 🤌 🛛 📤 29                                          | rc ^ <i>(i</i> , @ 9 |                                                         | 2:35 PM<br>6/25/2021 | 1        |  |

# Step 3 : Click on Apply online

| M Search results - babyn 🗙 📔                          | Revenue Pushed sheet 🗙 📗                                                                                | New and OTC Re                            | wenu: 🗙 😤 Seva   | a Sindhu           | × 🙆 (4) V    | WhatsApp    | 🗙   🌆 Zim | bra: Inbox (45) | ×   +            | 0                           | - 6       | p   | × |
|-------------------------------------------------------|----------------------------------------------------------------------------------------------------|-------------------------------------------|------------------|--------------------|--------------|-------------|-----------|-----------------|------------------|-----------------------------|-----------|-----|---|
| $\leftrightarrow$ $\rightarrow$ $C$ $\cong$ sevasindh | u.karnataka.gov.in/Sevasindh                                                                            | u/DepartmentServi                         | ices             |                    |              |             |           |                 |                  |                             | ☆         | B   | : |
| ಕನಾಗಟಕ ಸರ್ಕಾರ                                         |                                                                                                    |                                           |                  |                    |              |             |           |                 |                  |                             |           |     |   |
|                                                       |                                                                                                    | Application                               | n for marriage g | rant for the d     | aughter of I | Battle Casu | alties    |                 | ×                |                             |           |     |   |
| SRI. B.S.YEDIYUR                                      |                                                                                                    |                                           |                  |                    |              |             |           |                 |                  |                             |           |     |   |
| Horston Chief Ministre                                | Eligibility: NA                                                                                         |                                           |                  |                    |              |             |           |                 |                  |                             |           |     |   |
| Generalized of Kurnets                                | Supporting Document:<br>1. Copy of PPO<br>2. Discharge Book                                             |                                           |                  |                    |              |             |           |                 |                  |                             |           |     |   |
| HOME ABOUT SEVA SIND                                  | <ol> <li>Marriage Registration</li> <li>Bride SSLC Certificate</li> <li>Copy of Exservicemar</li> </ol> | e<br>n or Widow Identity                  |                  |                    |              |             |           |                 |                  |                             |           |     |   |
| 🔶 Norja Western Karne                                 | 6. ESM School Leaving (<br>Application Fee : Rs 50                                                      | 00                                        |                  |                    |              |             |           |                 |                  |                             |           |     |   |
| 🔶 Para Medical Board                                  | Service Charge (Free fo<br>Delivery Time (Days) :                                                       |                                           | ion) : Rs.30     |                    |              |             |           |                 |                  |                             |           |     |   |
| . + Personnel and Admit                               | Procedure for applying<br>1. Applicant shall fill the f<br>2. The department shall                      | orm & upload nece<br>process the valid ap | oplication       | o apply for this s | ervice       |             |           |                 |                  |                             |           |     |   |
| <ul> <li>Planning, Programme</li> </ul>               | <ol><li>Once the service is de</li></ol>                                                                | livered, the applica                      | nt is notified   |                    |              |             |           |                 |                  |                             |           |     |   |
| + Ports and Inland Wate                               |                                                                                                    |                                           |                  |                    |              |             |           | Ар              | ply Online       | >                           |           |     |   |
|                                                       |                                                                                                    |                                           |                  |                    |              |             |           |                 | 1. 2             |                             |           |     |   |
| e Miletani Reserve                                    | Manager March 100                                                                                       |                                           |                  |                    |              |             |           |                 |                  |                             |           |     |   |
| https://serviceonline.gov.in/karnataka                |                                                                                                    |                                           | -                |                    |              | -           |           |                 |                  | EN                          | 2 2:35 DA |     |   |
| Type here to search                                   | h                                                                                                    | O ⊟i                                      | C 📃 🕯            | 2 💼 💄              |              | <u> (8</u>  |           | <u></u> 29°C    | · ^ <i>(</i> , @ | %⊡ (⊅)) <sup>EN</sup><br>IN | 6/25/202  | ' 🖣 | 7 |

**Step 4:** Enter the username, password/OTP, captcha and click on <u>Log In</u> button

| 附 Inbox - nageshnmedcs@gma 🗙   🙊 Seva Sindhu                                                             | X S Apply For Service X 3 Conversion Result for 205cf4 X 3 Onlin | ne Video Cutter - Cut Vic 🗙   🕂 💿 🦳 🗖 🗙                 |
|----------------------------------------------------------------------------------------------------|------------------------------------------------------------------|---------------------------------------------------------|
| $\leftarrow$ $\rightarrow$ $\mathbf{C}$ $\ $ $\mathbf{\hat{c}}$ serviceonline.gov.in/karnataka/directApp | y.do?serviceId=1456                                              | 🕶 🕁 🔞 🗄                                                 |
| 🗰 Apps M Gmail 🖪 YouTube Ҟ Maps 🦐 ServicePlus-                                                           | PreProd                                                          |                                                         |
|                                                                                                    | 9611106670                                                       |                                                         |
|                                                                                                    | α <sub>t</sub>                                                   |                                                         |
|                                                                                                    | <b>153836</b> O & 153836                                         |                                                         |
|                                                                                                    | J LOG IN                                                         |                                                         |
|                                                                                                    | Forgot Password ?                                                |                                                         |
|                                                                                                    | Don't have an account? Register HERE                             |                                                         |
|                                                                                                    |                                                                  |                                                         |
|                                                                                                    |                                                                  |                                                         |
|                                                                                                    |                                                                  |                                                         |
|                                                                                                    |                                                                  |                                                         |
|                                                                                                    |                                                                  |                                                         |
|                                                                                                    |                                                                  | Activate Windows<br>Go to Settings to activate Windows. |
| Search for anything                                                                                      | 0 # 💽 🖻 📕 🗄 🧿 🛛 🖸                                                | ^ @ ঢ় ঀ৩) <sup>11:51 AM</sup> ♥                        |

#### Step 5: Fill the Applicant Details

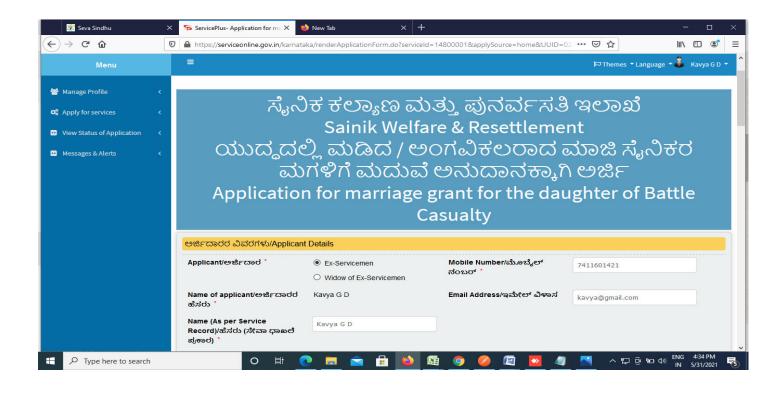

Step 6: Verify the details. If details are correct, select the checkbox I agree & Submit

| 💥 Seva Sindhu 🛛 🗙                                                                                                    | ServicePlus- Applic   | tion for ma 🗙 🧆 New Tab 🛛 🗙 🕂                                                                | - 🗆 ×                                      |  |  |  |  |  |  |  |  |  |
|----------------------------------------------------------------------------------------------------|-----------------------|----------------------------------------------------------------------------------------------|--------------------------------------------|--|--|--|--|--|--|--|--|--|
| ← → C ŵ                                                                                                    | https://serviceon     | ne.gov.in/karnataka/renderApplicationForm.do?serviceId=14800001&applySource=home&UUID=02 🚥 😎 | ☆ ॥\ ₪ © ≡                                 |  |  |  |  |  |  |  |  |  |
|                                                                                                    | IFSC Code/ಐ.ಎਥ        | <b>నా.సి ಕೋడ</b> * CNRB0000522                                                               |                                            |  |  |  |  |  |  |  |  |  |
|                                                                                                    | ಘೋಷಣೆ/ Declar         | tion                                                                                         |                                            |  |  |  |  |  |  |  |  |  |
| l hereby declare that the particulars given above are true to the best<br>of my Knowledge and belief./ಮೇಲೆ ನೀಡಲಾದ ವಿವರಗಳು ನನ್ನ ಜ್ಯಾನದ<br>ಮಟ್ಟಿಗೆ ಸಂಪೂಣ೯ ಸತ್ಯವಾಗಿರುತ್ತದೆಂದು ನಾನು ಪ್ರಮಾಣೀಕರಿಸುತ್ತಿದ್ದೇನೆ. |                       |                                                                                              |                                            |  |  |  |  |  |  |  |  |  |
|                                                                                                    | ☑ I Agree *           |                                                                                              |                                            |  |  |  |  |  |  |  |  |  |
|                                                                                                    | Additional Details    |                                                                                              |                                            |  |  |  |  |  |  |  |  |  |
|                                                                                                    | Apply to the Office * | Sainik Welfare District Office( DISTRICT - BENGALURU RURAL ) - Rural/Urban                   |                                            |  |  |  |  |  |  |  |  |  |
|                                                                                                    |                       | Word verification                                                                            |                                            |  |  |  |  |  |  |  |  |  |
|                                                                                                    |                       | Please enter the characters shown above                                                      |                                            |  |  |  |  |  |  |  |  |  |
|                                                                                                    |                       | 797877                                                                                       |                                            |  |  |  |  |  |  |  |  |  |
|                                                                                                    |                       |                                                                                              |                                            |  |  |  |  |  |  |  |  |  |
|                                                                                                    |                       | P Draft P Subr                                                                               | it /a Close C Reset                        |  |  |  |  |  |  |  |  |  |
| Type here to search                                                                                                    |                       | o 🕫 🙋 🖪 🖻 🔒 🙆 👰 🤗 🖉 💆 🛣                                                                      | ∽ ⊑ @ 9⊡ d» ENG 4:34 PM<br>IN 5/31/2021 ₹5 |  |  |  |  |  |  |  |  |  |

**Step 7:** A fully filled form will be generated for user verification. If have any corrections, Click on **Edit** option otherwise Proceed to attach annexures.

| 😤 Seva Sindhu 🛛 🗙                          | ServicePlus- Application for ma X                           | ×   +                                                   |                       | - 🗆 ×           |
|--------------------------------------------|-------------------------------------------------------------|---------------------------------------------------------|-----------------------|-----------------|
| $\leftarrow \rightarrow C \textcircled{0}$ | A https://serviceonline.gov.in/karnataka/applyPage          | Form.do                                                 | E … ⊠ ☆               | I\ ₪ 📽 🗏 Ξ      |
| Menu                                       |                                                             |                                                         | 🏳 Themes 🥆 Language 👻 | 🔓 Kavya G D 👻 🧍 |
| l 😤 Manage Profile 🛛 <                     | Application not yet submitted. To proceed click on the      | appropriate button available at the bottom of this page |                       |                 |
| 📽 Apply for services 🛛 🔇                   |                                                             |                                                         |                       |                 |
| • View Status of Application <             | ಅರ್ಜಿದಾರರ ವಿವರಗಳು/Applicant Details                         |                                                         |                       |                 |
| Messages & Alerts <                        | Applicant/ಅರ್ಜಿದಾರ :                                        | Ex-Servicemen                                           |                       |                 |
|                                            | Mobile Number/ಮೊಬೈಲ್ ನಂಬರ್ :                                | 7411601421                                              |                       |                 |
|                                            | Name of applicant/ಅರ್ಜಿದಾರರ ಹೆಸರು :                         | Kavya G D                                               |                       |                 |
|                                            | Email Address/ಇಮೇಲ್ ವಿಳಾಸ :                                 | kavya@gmail.com                                         |                       |                 |
|                                            | Name (As per Service Record)/ಹೆಸರು (ಸೇವಾ ಧಾಖಲೆ<br>ಪ್ರಕಾರ) : | Kawa G D                                                |                       |                 |
|                                            | DOB :                                                       | 18-07-1994                                              |                       |                 |
|                                            | ಅರ್ಜಿದಾರರ ವಿಳಾಸ/Applicant address                           |                                                         |                       |                 |
|                                            | Address Line 1/ವಿಳಾಸ ಸಾಲು 1 :                               | 18 cross Marenahalli                                    |                       |                 |
|                                            | Address Line 2/ವಿಳಾಸ ಸಾಲು 2 :                               | Vijayanagara                                            |                       |                 |
|                                            | Country/ದೇಶ :                                               | India                                                   |                       |                 |
|                                            | State/ರಾಜ್ಯ :                                               | KARNATAKA                                               |                       |                 |
|                                            | District/සිප්, :                                            | TUMAKURU                                                |                       |                 |
|                                            | Postal / Zip Code/ಅಂಚೆ / ಪಿನ್ ಕೋಡ್ :                        | 560040                                                  |                       | v               |
| Type here to search                        | o 🛱 💽 🗮                                                     | 🖻 🗄 ڬ 👰 🥥 🖉 🔯                                           | 🖉 🔜 ^ ମୁଡ଼ିଇଦେ 🛚      |                 |

#### Step 8 : Click on Attach annexures

| 🕮 Seva Sindhu           | × ServicePlus- Application for ma × 🄲 New Tab                                    | × +                                                                            | - 🗆 ×                                     |
|-------------------------|----------------------------------------------------------------------------------|--------------------------------------------------------------------------------|-------------------------------------------|
| ← → ♂ ŵ                 | 🛛 🔒 https://serviceonline.gov.in/karnataka/applyPag                              | geForm.do 🗉 🚥 🕻                                                                | ♥☆ IIN ① ③ =                              |
|                         | ಖಚಿತಪಡಿಸಿ :                                                                      |                                                                                | ^                                         |
|                         | Bank Name/ಬ್ಯಾಂಕಿನ ಹೆಸರು :                                                       | Canara                                                                         |                                           |
|                         | Branch/ಶಾಖ් :                                                                    | tumakuru                                                                       |                                           |
|                         | IFSC Code/ಐ.ಎಫ್.ಎಸ್.ಸಿ ಕೋಡ್ :                                                    | CNRB0000522                                                                    |                                           |
|                         | ಘೋಷಣೆ/ Declaration                                                               |                                                                                |                                           |
|                         | l hereby declare that the particulars given above are<br>ಪ್ರಮಾಣೀಕರಿಸುತ್ತಿದ್ದೇನೆ. | true to the best of my Knowledge and belief,/ಮೇಲೆ ನೀಡಲಾದ ವಿವರಗಳು ನನ್ನ ಜ್ಞಾನದ ಮ | ಟಟ್ಟಿಗೆ ಸಂಪೂರ್ಣ ಸತ್ಯವಾಗಿರುತ್ತದೆಂದು ನಾನು   |
|                         | I Agree :                                                                        | Yes                                                                            |                                           |
|                         | Additional Details                                                               | Sainik Welfare District Office( DISTRICT - BENGALURU RURAL )                   |                                           |
|                         |                                                                                  |                                                                                |                                           |
|                         | Draft Reference No :                                                             | Draft_SK801 S/2021/00004                                                       |                                           |
|                         | 31/5/2021 04:34:50 IST                                                           |                                                                                | http://serviceonline.gov.in/karnataka     |
|                         | <                                                                                | Attach Annexure     Edit     Cancel     Click here                             | e to initiate new application             |
|                         |                                                                                  |                                                                                | · · · · · · · · · · · · · · · · · · ·     |
| 🛨 🔎 Type here to search | O 🛱 💽 🧮                                                                          | 🖻 🗄 🙆 🧔 🥥 🖉 🛄 🖉                                                                | ^ 및 현 ☜ ↓》 ENG 4:35 PM<br>IN 5/31/2021 ₹6 |

# Step 9: Attach the annexures and click on save annexures

| 😤 Seva Sindhu 🔷       | K 🦐 ServicePlus- Application for ma 🗙 🔲 New Tab       | × +                                                         |                                                                                                    | – 🗆 ×                       |
|-----------------------|-------------------------------------------------------|-------------------------------------------------------------|----------------------------------------------------------------------------------------------------|-----------------------------|
| ← → ⊂ ŵ               | https://serviceonline.gov.in/karnataka/editViewAnnext | ure.do                                                      | ⊌ ☆                                                                                                | II\ ₪ 📽 🗏 🗏                 |
|                       | Discharge book *                                      | Discharge book                                              | Browse 2952507421056.pdf                                                                           | Â                           |
|                       | Marriage Registration Certificate                     | Marriage Registration Certificate                           | Browse 2952507421056.pdf          Scan                                                             |                             |
|                       | Bride's SSLC Certificate                              | Bride's SSLC Certificate ~<br>Occument Format               | Bretch from DigiLocker     Browse   2952507421056.pdf                                              |                             |
|                       | Copy of Exserviceman or Widow Identity Card           | Copy of Exserviceman or Widow Identity ~<br>Document Format | <ul> <li>Fetch from DigiLocker</li> <li>Browse</li> <li>2952507421056.pdf</li> <li>Scan</li> </ul> |                             |
|                       | ESM School Living Certificate (TC)                    | ESM School Living Certificate (TC)                          | Browse 2952507421056.pdf          Scan                                                             |                             |
|                       |                                                       | Save Annexure                                               | Cancel                                                                                             | _                           |
| F Sype here to search | o 🛱 💽 🗖                                               | 🔒 🔌 🖾 🧿 🤌 🖾 ⊵                                               | <u>~</u> ^p@@dw                                                                                    | ENG 4:36 PM<br>IN 5/31/2021 |

Step 10 : Saved annexures will be displayed and click on eSign & Submit to proceed.

| Seva Sindhu X       | ServicePlus- Application for ma 🗙 🔌 New Tab                                                     | × +                                                  | - D >                                               | × |  |  |  |  |
|---------------------|-------------------------------------------------------------------------------------------------|------------------------------------------------------|-----------------------------------------------------|---|--|--|--|--|
| (←) → 健 @ 0         | Https://serviceonline.gov.in/karnataka/editSaveAnnexure.do                                      |                                                      | ≣ … ▽☆ II\ 🗉 📽                                      | = |  |  |  |  |
|                     | l hereby declare that the particulars given above are true to the be<br>ಪ್ರಮಾಣೀಕರಿಸುತ್ತಿದ್ದೇನೆ. | t of my Knowledge and belief./ಮೇಲೆ ನೀಡಲಾದ ವಿವರಗಳು ನನ | ಕ್ಕೆ ಜ್ಞಾನದ ಮಟ್ಟಿಗೆ ಸಂಪೂರ್ಣ ಸತ್ಯವಾಗಿರುತ್ರದೆಂದು ನಾನು | ^ |  |  |  |  |
|                     | I Agree : Yes                                                                                   |                                                      |                                                     |   |  |  |  |  |
|                     | Annexure List                                                                                   |                                                      |                                                     |   |  |  |  |  |
|                     | 1) Copy of PPO Copy of                                                                          | PPO                                                  |                                                     |   |  |  |  |  |
|                     | 2) Discharge book Dischar                                                                       | ge book                                              |                                                     |   |  |  |  |  |
|                     | 3) Marriage Registration Certificate Marriag                                                    | Registration Certificate                             |                                                     |   |  |  |  |  |
|                     | 4) Bride's SSLC Certificate Bride's                                                             | SSLC Certificate                                     |                                                     |   |  |  |  |  |
|                     | 5) Copy of Exserviceman or Widow Identity Card Copy of                                          | Copy of Exserviceman or Widow Identity Card          |                                                     |   |  |  |  |  |
|                     | 6) ESM School Living Certificate (TC) ESM Sc                                                    | nool Living Certificate (TC)                         |                                                     | ľ |  |  |  |  |
|                     | Additional Details<br>Apply to the Office Sainik Wel                                            | are District Office( DISTRICT - BENGALURU RURAL )    |                                                     |   |  |  |  |  |
|                     | Draft Reference No : SK80152                                                                    | 0000004                                              |                                                     |   |  |  |  |  |
|                     |                                                                                                 |                                                      | nit 🔉 Cancel                                        |   |  |  |  |  |
|                     |                                                                                                 | 🚍 eSign and Subn                                     | Calicer                                             | ~ |  |  |  |  |
| Type here to search | o 🛱 💽 📃 🖬                                                                                       | 🛯 🙆 🧕 🦉 🙋                                            | 🖉 🔼 ヘ 🖫 Θ 🖘 🕼 ENG 4:37 PM 月 🕅                       | 0 |  |  |  |  |

**Step 11 :** Click on I agree with above user consent and eSign terms and conditions and Select authentication type to continue and click on **OTP**.

|   | Seva Sindhu                      | ×                                                                              | ServicePlus- Application for mr X 🔮 New Tab X +                                                                                                    |          |     |                   |          |                   | =              |                   | × |
|---|----------------------------------|--------------------------------------------------------------------------------|----------------------------------------------------------------------------------------------------|----------|-----|-------------------|----------|-------------------|----------------|-------------------|---|
| ¢ | → C' û                           | Ū                                                                              | https://serviceonline.gov.in/karnataka/editSaveAnnexure.do                                                                                                    | F        | ••• | ⊌                 | ☆        |                   | lii\ C         | D®                | ≡ |
|   |                                  | 10                                                                             |                                                                                                    | 93<br>11 |     |                   | 80.00 es | NOV 524.1         | wa a           | 12                | ^ |
|   |                                  |                                                                                | Consent Authentication Form                                                                                                    |          | ×   | ುಕಿತ್ <u>ಮ</u> ಿಗ | ೆ ಸಂಪೂಣ  | ೯ ಸತ್ಯವಾಗಿರ       | ುತ್ತದೆಂದು      | ನಾನು              |   |
|   |                                  | provid<br>t <b>for tl</b><br>g my e-<br>or no<br>ated in<br>erated<br>ding fie | he<br>-KYC<br>the<br>by                                                                                                    |          |     |                   |          |                   |                |                   |   |
|   |                                  |                                                                                | Common Name (name as obtained from e-KYC)     Unique Identifier (hash of Aadhaar number)     S. Pseudonym (unique code sent by UIDAI in e-KYC response)     A. State or Province (state as obtained from e-KYC)     S. Postal Code (postal code as obtained from e-KYC)     Foreight of phone as obtained from e-KYC)     I understand that ServicePlus shall ensure security and confidentiality of my personal identity data provided for the purper     Aadhaar based authentication. | ose of   |     |                   |          |                   |                |                   |   |
|   |                                  |                                                                                | I agree with above user consent and eSign terms and conditions         Select authentication type to continue         OTP       Dor mload Document                                                                                                    |          |     | Can               | ncel     |                   |                |                   |   |
|   | $\mathcal P$ Type here to search |                                                                                |                                                                                                    | 4        |     |                   |          | <u>©</u> ; ₩⊡ ⊄») | ENG 4<br>IN 5/ | :37 PM<br>31/2021 | - |

# Step 12 : Enter Aadhar Number and click on get OTP

|   | 뾽 Seva Sii    | ndhu X                                                                                    | 🗹 C-DAC's eSign Servi | ice X                     | ڬ New Tab         | ×                      | +                         |                  |          |     |                    |                                                     | =.                 |               | × |
|---|---------------|-------------------------------------------------------------------------------------------|-----------------------|---------------------------|-------------------|------------------------|---------------------------|------------------|----------|-----|--------------------|-----------------------------------------------------|--------------------|---------------|---|
| ¢ | → G           | <u>۵</u> 0                                                                                | https://esignservi    | ce. <b>cdac.in</b> /esign | 2.1/OTP           |                        |                           |                  |          | ••• | · 🖂 🕁              |                                                     | III\ 🗉             | ٢             | ≡ |
|   |               | west star<br>Ministry of Electronics and<br>Information Technology<br>Government of India |                       |                           | Ĩ                 | Digita<br>Power To     | <b>/ India</b><br>Empower |                  |          |     | Centre fr<br>Advar | ा डेक<br>DAC<br>or Development of<br>need Computing |                    |               | ^ |
|   |               |                                                                                           |                       | You are cu                | rrently using C-D | AC eSign Service       | and have been             | redirected       | from     |     |                    |                                                     |                    |               |   |
|   |               |                                                                                           |                       |                           |                   | C-DAC's oSign Service  |                           |                  |          |     |                    |                                                     |                    |               |   |
|   |               |                                                                                           |                       | Aadhaar B                 | ased e-Authen     | ntication              |                           |                  |          |     |                    |                                                     |                    |               |   |
|   |               |                                                                                           |                       | <b>1</b> 2675             | 529615692         |                        |                           | Get Vir          | rtual ID |     |                    |                                                     |                    |               |   |
|   |               |                                                                                           |                       | Ente                      | r Your Aadhaar C  | OTP                    |                           |                  |          |     |                    |                                                     |                    |               |   |
|   |               |                                                                                           |                       | □ I have rea              | d and provide my  | e fill out this field. | View Docu                 | ment Infor       | mation   |     |                    |                                                     |                    |               |   |
|   |               |                                                                                           | C                     | Submit                    | Cincel            |                        | Not Received              | OTP? <u>Rese</u> | nd OTP   |     |                    |                                                     |                    |               | ~ |
|   | <i>Р</i> Туре | e here to search                                                                          |                       | o Ħ                       | 0 💻 💿             | <b>a 🖻 </b>            | ) 🔄 🌻                     |                  |          | 4   | ~ 단                |                                                     | ING 1:3<br>IN 5/31 | 0 PM<br>/2021 | 8 |

#### Step 13 :Enter OTP and click on Submit

| M Inbox - nageshnmedc: X S WhatsApp X 3 | 🖇 Seva Sindhu 🛛 🗙 🛛 🧭 Merge Video, video jo 🗙 🛛 🔀 FREE Kannada Typing I 🗙 | 🗹 C-DAC's eSign Service 🗙 🕂 💿 – 🗇 🗙                     |
|-----------------------------------------|---------------------------------------------------------------------------|---------------------------------------------------------|
| ← → C                                   |                                                                           | er 🕸 🔃                                                  |
| Apps M Gmail O YouTube Maps ServicePlus | PreProd<br>Digital India<br>Power To Empower                              | Centre for Development of<br>Advanced Computing         |
|                                         | You are currently using C-DAC eSign Service and have been redirected from |                                                         |
|                                         | Aadhaar Based e-Authentication                                            |                                                         |
|                                         | 472245377750 Get Virtual II                                               |                                                         |
|                                         | I have read and provide my <u>consent</u>                                 |                                                         |
|                                         | View Document Information                                                 | <u>n</u>                                                |
| <                                       | Submit Cano I Not Received OTP? Resend OTI                                | Activate Windows<br>Go to Settings to activate Windows. |
| E Search for anything                   | o # 💽 🖻 🛛 🛱 🛱 🧕 🥥 🥼                                                       | 🖸 ^ 햔 팄 예) <sup>4:19 PM</sup> 🔜                         |

**Step 14** : After submission, acknowledgement will be generated. Acknowledgment consists of applicant details, application details and the payment details for applicant's reference.

| 💯 Seva Sindhu                 | ×  | ServicePlus- Application for ma X 👋 New Tab X 🕇                                                                         | -                                              | - 🗆 ×                                          |  |  |  |  |            |  |  |  |
|-------------------------------|----|----------------------------------------------------------------------------------------------------|------------------------------------------------|------------------------------------------------|--|--|--|--|------------|--|--|--|
| (←) → ⊂ @                     | Ū  | https://serviceonline.gov.in/karnataka/finalAcknowledgement.do?appIId=14470918&coverageLocationId=62685&servi 🚥 🗵 🏠 📗 🗈 |                                                |                                                |  |  |  |  |            |  |  |  |
| 😂 Apply for services          |    |                                                                                                    |                                                |                                                |  |  |  |  |            |  |  |  |
| •• View Status of Application | ×. |                                                                                                    |                                                |                                                |  |  |  |  |            |  |  |  |
| Messages & Alerts             | *  | ಕನ                                                                                                    | <b>ಕರ್ನಾಟಕ</b> ಸರ್ಕಾರ                          |                                                |  |  |  |  |            |  |  |  |
|                               |    | Sakala Ackno                                                                                                    | owledgement/ಸಕಾಲ ಸ್ವೀಕೃತಿ                      |                                                |  |  |  |  |            |  |  |  |
|                               |    | Office Name /ಕಛೇರಿ ಹೆಸರು                                                                                                | Department of Sainik Welfare & Resettlen       | nent                                           |  |  |  |  |            |  |  |  |
|                               |    | Sakala No/ಸಕಾಲ ಸಂಖ್ಯೆ                                                                                                   | SK801S21000004                                 |                                                |  |  |  |  |            |  |  |  |
|                               |    | Application Date /ಅರ್ಜಿಯ ದಿನಾಂಕ 31/05/2021                                                                              |                                                |                                                |  |  |  |  |            |  |  |  |
|                               |    | Service Requested /ವಿನಂತಿಸಿದ ಸೇವೆ Application for marriage grant for the daughter of Battle Casualties                  |                                                |                                                |  |  |  |  |            |  |  |  |
|                               |    | Applicant Name /ಅರ್ಜಿದಾರರ ಹೆಸರು Kavya G D                                                                               |                                                |                                                |  |  |  |  |            |  |  |  |
|                               |    | 18 cross Marenahalli, Vijayanagara, ,<br>Applicant Address /ಅರ್ಜಿದಾರರ ವಿಳಾಸ<br>TUMAKURU, KARNATAKA, 560040              |                                                |                                                |  |  |  |  |            |  |  |  |
|                               |    | Mobile No /ಮೊಬೈಲ್ ಸಂಖ್ಯೆ                                                                                                |                                                |                                                |  |  |  |  | 7411601421 |  |  |  |
|                               |    |                                                                                                    | Type of document(s)                            | Document(s) Attached                           |  |  |  |  |            |  |  |  |
|                               |    |                                                                                                    | Discharge book                                 | Discharge book                                 |  |  |  |  |            |  |  |  |
|                               |    | Documents Submitted /ದಾಖಲಾತಿಗಳನ್ನು ಸಲ್ಲಿಸಿದಮಾಹಿತಿ                                                                       | Copy of Exserviceman or Widow Identity<br>Card | Copy of Exserviceman or Widow Identity<br>Card |  |  |  |  |            |  |  |  |
|                               |    |                                                                                                    | Copy of PPO                                    | Copy of PPO                                    |  |  |  |  |            |  |  |  |
|                               |    |                                                                                                    | Marriage Registration Certificate              | Marriage Registration Certificate              |  |  |  |  |            |  |  |  |
|                               |    |                                                                                                    | Bride's SSLC Certificate                       | Bride's SSLC Certificate                       |  |  |  |  |            |  |  |  |
|                               |    |                                                                                                    | ESM School Living Certificate (TC)             | ESM School Living Certificate (TC)             |  |  |  |  |            |  |  |  |
|                               |    | Payment Status /ಪಾವತಿ ಸ್ಥಿತಿ                                                                                            | Not Applicable/ಅನ್ವಯಿಸುವುದಿಲ್ಲ                 |                                                |  |  |  |  |            |  |  |  |
| Type here to search           | h  | O 🛱 💽 🚍 🔂                                                                                                    | <b>E</b> 🧿 💋 🕅 🖉                               | ヘ 記 (2) ENG 4:40 PM<br>「N 5/31/2021 日本         |  |  |  |  |            |  |  |  |

**Step 15** : To download the certificate, go to the **sevasindhu.karnataka.gov.in** and click on **<u>Registered Users</u>** <u>Login Here</u>

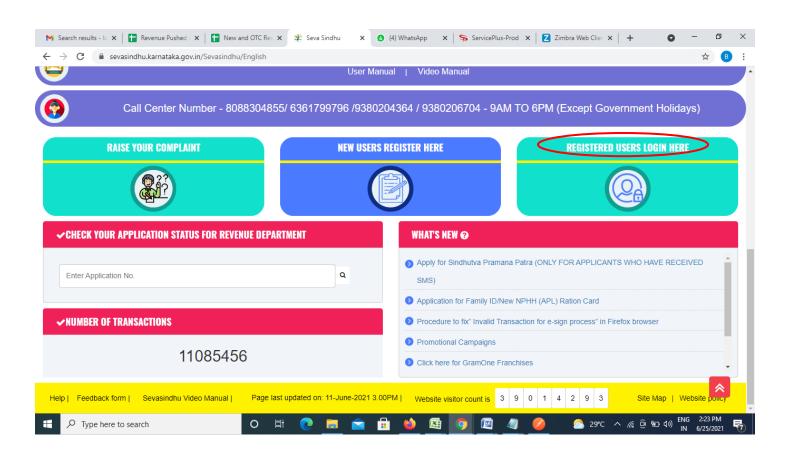

Step 16 : Once the login page is open, enter your username, password/OTP, captcha and click on Submit.

| M User Manuals - Highe: 🗙 🛛 🕼 FREE Kannada Typing 🛛 🗙 Seva Sindhu 1 | × ③ Track Application | × S WhatsApp                                             | × ErvicePlus Credential × +                                                                                                    | • - • ×                                       |
|---------------------------------------------------------------------|-----------------------|----------------------------------------------------------|----------------------------------------------------------------------------------------------------|-----------------------------------------------|
| ← → C 🔒 serviceonline.gov.in/karnataka/                             |                       |                                                          |                                                                                                    | 🕶 🚖 N 🗄                                       |
| 🇰 Apps M Gmail 🙍 YouTube Ҟ Maps 🦐 ServicePlus-PreProd               |                       |                                                          |                                                                                                    |                                               |
|                                                                     | ಸೇವಾ ಸಿಂ<br>SEVA SINI | ಂಧು<br>DHU                                               | - ALE - ALE | 2<br>0<br>0<br>0<br>0                         |
| *                                                                   |                       |                                                          |                                                                                                    |                                               |
| Apply for Service<br>9611106670                                     | Set OTP               | Check Select Depart<br>Select Service<br>Enter your Appl | e                                                                                                    |                                               |
| © All Rights Reserved                                               |                       |                                                          | Powered by SEF                                                                                                    | is to activate Windows.<br><u>NICEPLUS</u>    |
| Search for anything O                                               | 0 🖻 💆 🗖               | <b>a</b> 🧑                                               |                                                                                                    | へ 遼 駅 40) <sup>1:12 PM</sup> ワ<br>5/24/2021 ワ |

**Step 17** :Click on **View Status of Application** --> **Track application status**. Enter Application Reference Number (you can refer to Acknowledgment/SMS to get Application Reference Number) and click on **Get Data**.

| M Inbox - nageshnmedcs@gma 🗙 🛛 🗖                                                  | 🗿 FREE Kannada Typing   Englis 🛛 🗙 🛛 🖄 Seva Sindhu | 🗙 🕒 WhatsApp 🛛 🗙 ServicePlus-Prod | × + • - • ×                                              |
|-----------------------------------------------------------------------------------|----------------------------------------------------|-----------------------------------|----------------------------------------------------------|
| $\leftrightarrow$ $\rightarrow$ C $\cong$ serviceonline.gov.                      | .in/karnataka/citizenServiceList.do                |                                   | 🖈 N i                                                    |
| 🗰 Apps M Gmail 💽 YouTube 関                                                        | 🕈 Maps – 🦐 ServicePlus-PreProd                     |                                   |                                                          |
| Servic<br>Metadata-based Integrated                                               | EPUS<br>Service Delivery Framework                 |                                   |                                                          |
| Menu                                                                              | ≡                                                  |                                   | 🏳 Themes 🥆 Language 👻 🌡 🛛 Asha D J 👻                     |
| Manage Profile < ✓ Apply for services <                                           | View Status Of Application / Track Application St  | atus                              |                                                          |
| View Status of Application      ·                                                 | From Date : 24/03/2021                             | To Date : 24/05/2021              |                                                          |
| <ul> <li>Track application status</li> <li>View Incomplete Application</li> </ul> | App Ref No. ES002S210000027                        |                                   |                                                          |
| Revalidate Payment     Modify Submissions                                         |                                                    |                                   | B Get Data                                               |
| <ul> <li>Messages &amp; Alerts</li> </ul>                                         |                                                    |                                   |                                                          |
|                                                                                   | MINISTRY OF PANCHAVATI RAJ                         | Digital India data.gov ()         | Activate Windows De Setting to activate Windows. PMINDIA |
| E Search for anything                                                             | o 🛱 💽 🖻                                            | <u> </u>                          | へ 遼 駅 40) <sup>12:58 PM</sup><br>5/24/2021 日             |

Step 18 : Check Current Status of the application. If it is delivered, Click on Delivered.

|                                | Maps 🦐 ServicePlus-PreProd                                    |                                       |
|--------------------------------|---------------------------------------------------------------|---------------------------------------|
| Menu                           | _ =<br>                                                       | 🏳 Themes 🥆 Language 🔻 🌡 Asha D J      |
| Manage Profile 🗸 🗸             | View Status Of Application / Track Application Status         |                                       |
| Apply for services <           | From Date : 24/03/2021 🛗 To Date : 24/05/2021 🛗               |                                       |
| View Status of Application 🛛 🗸 |                                                               |                                       |
| Track application status       | App Ref No. ES002S210000027                                   |                                       |
| View Incomplete Application    |                                                               |                                       |
| Revalidate Payment             |                                                               | 🖺 Get Data                            |
| Modify Submissions             |                                                               |                                       |
| Messages & Alerts <            | Show 10 ¢ entries                                             | Search:                               |
|                                | SNo 🛧 Service Name 🖘 Application Reference No 💠 Submissio     | on Date 💠 Due Date 🖘 Current Status 🖘 |
|                                | 1 Application for Death Certificate ES002S210000027 20/05/202 | 21/05/2021 Delivered                  |
|                                | Showing 1 to 1 of 1 entries                                   | First Previous 1 Next Last            |
|                                |                                                               | Activate Windows                      |

# Step 19 : Under Issue Document(s), click on Output certificate

| M Inbox - nageshnmedcs@gma 🗙 🔯 FREE H                               | Kannada Typi              | ng   Englis 🗙 📔 糞 Seva Sindhu | ×            | S WhatsApp                  | × 🦻 S                             | ervicePlus-Prod | ×           | +                                                | 0                                    | -                   | ٥  | × |
|---------------------------------------------------------------------|---------------------------|-------------------------------|--------------|-----------------------------|-----------------------------------|-----------------|-------------|--------------------------------------------------|--------------------------------------|---------------------|----|---|
| $\leftrightarrow$ $\rightarrow$ C $\cong$ serviceonline.gov.in/karn | ataka/appl                | cationTrackStatus.do#         |              |                             |                                   |                 |             |                                                  |                                      | ☆                   | N  | : |
| 👯 Apps M Gmail 🖸 YouTube Ҟ Maps                                     | Service                   | ePlus-PreProd                 |              |                             |                                   |                 |             |                                                  |                                      |                     |    |   |
| <b>DHLAIR</b>                                                       | <b>Lun</b><br>Status of A | oplication                    |              |                             |                                   |                 | ×           |                                                  |                                      |                     |    |   |
| Menu                                                                |                           |                               |              |                             |                                   |                 | • p         |                                                  |                                      | 🕹 Asl               |    |   |
|                                                                     | Applica                   | tion Reference Number :       |              | ES002S210000027             |                                   |                 | 15          |                                                  |                                      |                     |    |   |
| 矕 Manage Profile 🧹 🧹                                                | Name o                    | f the Service :               |              | Application for Death Certi | Application for Death Certificate |                 |             |                                                  |                                      |                     |    |   |
| 😂 Apply for services 🧹 🗧                                            | Applied                   | By :                          |              | Asha D J                    |                                   |                 | 18          |                                                  |                                      |                     |    |   |
| View Status of Application ~                                        | Applica                   | tion due Date :               |              | 21/05/2021                  |                                   |                 |             |                                                  |                                      |                     |    |   |
| <ul> <li>Track application status</li> </ul>                        |                           |                               |              |                             |                                   |                 | 18          |                                                  |                                      |                     |    |   |
| View Incomplete Application                                         | S.No.                     | Task Name                     | Form Details | Issued Document(s)          | Status                            | Remarks         |             |                                                  |                                      |                     |    |   |
| Revalidate Payment     Modify Submissions                           | 1                         | Application Submission        | View         | Acknowledgement             | Completed                         | NA              |             |                                                  | E                                    | ) Get Dat           | ta |   |
| Messages & Alerts <                                                 | 2                         | Push application data to DB   | NA           | Nil                         | Forwarded                         | View            |             |                                                  |                                      |                     |    |   |
|                                                                     | 3                         | Callback Webservice           | NA           | Output Certificate          | Delivered                         | View            | •           | Search:                                          |                                      |                     |    |   |
| Sho                                                                 | wing 1 to 1               | of 1 entries                  |              |                             |                                   | Close           | e Da<br>Ast | ate vi<br>ivate Wir<br>o Settings tr<br>Previous | ာ <b>dဝု<u>พ</u>ွန့</b><br>o activat |                     |    |   |
| ₽ Search for anything                                               |                           | o 🛱 💽 🛛                       | 🚖 🔽 📻        | 💼 🧿                         |                                   |                 |             |                                                  | ê₽                                   | 12:58<br>()) 5/24/2 |    | 7 |

**Step 20** : Application for marriage grant for the daughter of Battle Casualties Certificate will be downloaded. You can print the certificate if required.

| WPS Office 🛛 Application for gree Certificate 🖵 🔹 🚺                                                                                       | User Manual - Death Certificate 🛛 🖵                                                                                                    | P HE003S210000023.pdf                                                 |          | 1       | 3 Sign in 😩    | 🕲 Go Premium 🛛 -      | - 0 ×       |
|----------------------------------------------------------------------------------------------------|----------------------------------------------------------------------------------------------------|-----------------------------------------------------------------------|----------|---------|----------------|-----------------------|-------------|
| ≡ Menu ∨ 🖻 🛱 🕫 🕫 マ 🔻 Home Insert Co                                                                                                    | mment Edit Page Protect                                                                                                    | Tools                                                                 |          |         |                | උ ථ @ 0               | : ~         |
| <ul> <li>Hand Tool</li> <li>Pool</li> <li>Edit Text</li> <li>Edit Text</li> <li>Edit Picture</li> <li>PDF to Office " PDF to F</li> </ul> | icture Annotate                                                                                                    |                                                                       | 1/1 > 🛱  |         |                | en Grab Find Highligh | ↓<br>Note → |
|                                                                                                    | No: HE003S210000023<br>Date: 24/05/2021<br>Sub: Approval of Issue of Duplicat<br>We are pleased to inform you that<br>been dispatched to your mailing ac<br>The Dispatch details are as follows<br>Courier Name / Post.tet<br>Dispatch Date: 24/05/202<br>Tracking ID.test<br>Website address of Courier / S<br>For any cambration please contact | the Duplicate Degree Certificate<br>Idress perioded to the University |          |         | Activate       | Windows               |             |
|                                                                                                    | Date :24/05/2021                                                                                                    | Regist                                                                |          |         |                | gs to activate Windo  |             |
|                                                                                                    |                                                                                                    |                                                                       | 18 B D 1 | 0 🚺 🖬 🛛 | <u>)</u> 75% + | 4.96.0                | - + 23      |
| Search for anything                                                                                                    | 0 🛱 💽 🖻                                                                                                    | 👱 🗖 😐 ໑                                                               |          |         |                | ^ 현 맏 Φ》 5/24/2       |             |